**Pengembangan Rekayasa dan Teknologi,** Vol 15, No. 1, Juni 2019, pp 12-20 p-ISSN: 1410-9840 & e-ISSN: 2580-8850 http://journals.usm.ac.id/index.php/jprt/index

# **IMPLEMENTASI SIMPLE MULTI ATTRIBUTE RATING TECHNIQUE UNTUK PENENTUAN TEMPAT PEMBUANGAN AKHIR**

Yudi Eko Windarto<sup>1</sup>, Ike Pertiwi Windasari<sup>2</sup>, Moh. Aufal Marom Arrozi<sup>3</sup> 1,2,3 Departemen Teknik Komputer, Fakultas Teknik, Universitas Diponegoro <sup>1</sup> [yudi@live.undip.ac.id,](mailto:%201%20yudi@live.undip.ac.id) <sup>2</sup> [ike@ce.undip.ac.id,](mailto:ike@ce.undip.ac.id) <sup>3</sup> [mamarrozi@student.ce.undip.ac.id](mailto:mamarrozi@student.ce.undip.ac.id)

## **ABSTRACT**

*Garbage is a difficult problem to solve. Data in the Environmental sector still uses traditional or manual methods in processing. Data processing needs to be done to get accurate data and spreading the information more effectively and efficiently. Traditional or manual methods are irrelevant. It needs a system that makes data processing more effective, efficient and accurate.*

*Simple Multi Attribute Ranking Technique (SMART) is one of various Decision Support System methods that can provide assistance, efficiency and accuracy when processing of data. This method will be implemented in data processing to determine the best Final Disposal Areas (FDA) in the districts and will showing visually using a Geographic Information System (GIS). With the presence of this system, it will provide an overview of the best areas for final disposal areas to be built in the districts. In this case, data processing is carried out in Pemalang District, Central Java Province.*

*The fundamental difference between the SMART Method and the other methods is its simplicity and efficiency in processing multi criteria data. Parameters that greatly affect the ideal or are Land Use and Hydrogeology. This Geographic Information System provides the main menu, criteria weight values, relative weight values, alternative values and criteria, assessment and mapping factor values.* 

*Keywords: Simple Multi Attribute Ranking Technique, Decision Support System, Method, and Parameters*

# **I. PENDAHULUAN**

Jumlah penduduk setiap tahunnya mengalami peningkatan, artinya berbanding lurus dengan volume sampah yang akan semakin menumpuk. Untuk mengatasi penumpukan volume sampah tersebut Pemerintah Kabupaten Pemalang perlu memperhitungkan volume sampah dan mengelola sarana persampahan yang diperlukan. Rencana volume sampah di Kabupaten Pemalang sampai dengan Tahun  $2030$  adalah sebagai berikut $^{[1]}$ :

| Tahun | Jumlah<br>Penduduk | <b>Domestik</b> | Perdagangan<br>Perkantoran | <b>Fasilitas Sosial</b> | Jumlah   | Lain-lain | Total    |     |    | Gerobak TPS   Kontainer |
|-------|--------------------|-----------------|----------------------------|-------------------------|----------|-----------|----------|-----|----|-------------------------|
| 2011  | 1.433.089          | 3.582.72        | 716.54                     | 716.54                  | 5.015.80 | 501.58    | 5.517.38 | 717 |    | 287                     |
| 2015  | 1.543.272          | 3.858.18        | 771.64                     | 771.64                  | 5.401.45 | 540.14    | 5.941.59 | 772 |    | 309                     |
| 2020  | 1.664.409          | 4.161.02        | 832.20                     | 832.20                  | 5.825.42 | 582.54    | 6.407.97 | 832 | 83 | 333                     |
| 2025  | 1.797.790          | 4.494.47        | 898.89                     | 898.89                  | 6.292.26 | 629.23    | 6.921.49 | 899 | 90 | 360                     |
| 2030  | 1.944.874          | 4.862.18        | 972.44                     | 972.44                  | 6.807.06 | 680.7     | 7.487.76 | 972 | 97 | 389                     |

Gambar 1. 1 Rencana Volume Sampah di Kabupaten Pemalang sampai Tahun 2030

Pada himpunan data diperlukan sebuah sistem untuk melakukan pendataan, pengelolan dan pemetaan terhadap penentuan Tempat Pembuangan Akhir yang akan digunakan untuk membaca data agar lebih mudah ditampilkan secara visual. Seperti yang terdapat pada Negara Amerika yang memanfaatkan sistem pendukung

keputusan untuk menentukan pengembangan energi terbaharukan menggunakan metode *Simple Multi-Attribute Rating Technique* di mana terdapat 7 parameter dan data atribut biaya serta dampaknya selama 5 tahun, didapatkan bahwa metode ini sangat berguna untuk merencanakan dan memberikan perintah untuk mendukung produksi operasional<sup>[2]</sup>.

Implementasi metode *Simple Multi-Attribute Rating Technique* dalam bentuk Sistem Informasi Geografis sebagai Sistem Pendukung Keputusan akan memberikan pengolahan data ini semakin efektif dan efisien serta dapat dijadikan sebagai gambaran pemetaan dengan 7 kriteria meliputi Kelerengan, Penggunaan Lahan, Geologi, Rawan Bencana, Hidrologi, Curah Hujan, dan Jenis Tanah. *Attribute* atau data alternatifnya terdapat 14 Kecamatan pada Kabupaten Pemalang meliputi Kecamatan Pemalang, Kecamatan Taman, Petarukan, Comal, Ulujami, Bodeh, Ampelgading, Bantarbolang, Randudongkal, Warungpring, Moga, Pulosari, Watukumpul, dan Belik.

Dengan kurangnya pemanfaatan teknologi sangat dimungkinkan dan diperlukan menggunakan metode *Simple Multi-Attribute Rating Technique*.

## **II. KAJIAN PUSTAKA**

#### **A. Penelitian Terdahulu**

Pada penelitian terdahulu membahas penelitianpenelitian yang telah dilakukan sebagai referensi penelitian Implementasi *Simple Multi-Attribute Rating Technique* untuk Penentuan Tempat Pembuangan Akhir pada Sistem Informasi Geografis sebagai Sistem Pendukung Keputusan.

Tingkat Pelayanan Pengelolaan Persampahan Nasional pengelolaan sampah sebesar 86,73% pada tahun 2015. Secara Nasional target 2015-2019 pengembangan sistem pengelolaan persampahan dengan akses pelayanan 100% salah satunya dengan strategi pelaksanaan pengembangan teknologi<sup>[3]</sup>. Fokus pengembangan teknologinya, kelayakan penentuan Tempat Pemrosesan Akhir Sampah (TPA) di Pulau Bintan Propinsi Kepulauan Riau yang memiliki Letak Geografis berada diantara Laut Cina Selatan, Selat Malaka dan Selat Karimata ini dinyatakan rata-rata orang menghasilkan sampah 2,75 - 3,25 liter/orang/hari yang mana diperkirakan mencapai 17.823.103,48 m<sup>3</sup> pada tahun 2033. Dengan besarnya volume sampah tersebut diperlukan adanya penentuan Tempat Pembuangan Akhir<sup>[4]</sup>.

Metode AHP digunakan pada penelitian yang bertujuan untuk mengeksplorasi kegunaan teknik AHP dalam memprioritaskan kegiatan mata pencaharian. Hasil penelitian tersebut menunjukkan bahwa metode AHP adalah metode yang mampu dalam menentukan peringkat pilihan sesuai relevansi bobot kriterianya<sup>[5]</sup>.

AHP merupakan alat yang berguna untuk menyediakan kerangka kerja yang menyelesaikan masalah kompleks ke dalam sub masalah menjadi keputusan secara keseluruhan yang saling  $berhubungan<sup>[6]</sup>$ .

Pada implementasi metode lain, (*Simple Addictive Weighting*) SAW merupakan metode agregasi yang umum untuk pengambilan keputusan yang tidak mempertimbangkan perbedaan keistimewaan dan peringkat keistimewaan tersebut diperuntukan setiap penilaian pengambil keputusan berdasar alternatif pada kelompok keputusan<sup>[7]</sup>.

Keuntungan dari metode SAW adalah transformasi linear proporsial dari data baris yang berarti urutan relatif berdasar dari besarnya skor standar yang sama<sup>[8]</sup>.

Metode selanjutnya mengenai *SMART* merupakan metode keputusan multi-kriteria di mana setiap kriteria mempunyai nilai bobot dan alternatif yang menunjukkan seberapa penting kriteria tersebut<sup>[9]</sup>.

Metode *SMART (Simple Multi-Attribute Rating Technique)* adalah metode yang digunakan untuk membuat keputusan dengan penyelesaian multi kriteria paling sederhana untuk merespon kebutuhan yang mendesak[9] dibandingkan metode *Simple Addictive Weighting*(SAW) dan *Analytics Hierarchy* 

Process(AHP)<sup>[2]</sup>. Relevan untuk diimplementasikan dalam menunjang teknologi untuk menentukan lokasi terbaik dengan kesederhanaan penentuan keputusan Metode SMART<sup>[10]</sup>.

Penelitian dari Negara Maroko yang mengangkat permasalahan kesesuaian lahan pada keberlangsungan agrikultur pada daerah timur laut dataran Tadla Negara Maroko berhasil diolah dalam bentuk Sistem Informasi Geografis $^{[11]}$ .

Tentunya dengan adanya metode *SMART* permasalahan dan tujuan akan menjadi solusi sistem pendukung keputusan yang efektif dan efisien yang pada akhirnya dapat divisualisasikan dalam bentuk Sistem Informasi Geografis.

#### **B.** *Simple Multi-Attribute Rating Technique*

*SMART* merupakan metode keputusan multi-kriteria yang dikembangkan oleh Edward pada tahun 1997 di mana setiap kriteria mempunyai nilai bobot dan alternatif yang menunjukkan seberapa penting kriteria tersebut $^{[2]}$ .

Analisis penentuan kriteria dengan metode *SMART* ini terdapat beberapa identifikasi kriteria sebagai berikut:

- 1. Tentukan kriteria beserta data alternatifnya
- 2. Tentukan bobot pada masing-masing kriteria
- 3. Melakukan normalisasi pada setiap bobot kriteria untuk mendapatkan bobot relatif dengan rumus:

$$
W_j = \frac{w_j}{\sum w_j}
$$

Keterangan:

- $W_i$ : Nilai Bobot Relatif
- $w_i$ : Nilai Bobot
- $\sum w_i$ : Total Penjumlahan Nilai Bobot
- 4. Menghitung faktor evaluasi untuk masing-masing data alternatif dengan rumus:

$$
u_{ij} = \frac{Max P_j - A_i}{Max P_j - Min A_i}
$$

Keterangan:

-  $u_{ij}$ : Nilai Faktor Evaluasi

 $Max P_i$ : Nilai Maksimal Parameter

 $- A_i$ : Hasil Perkalian Nilai Data Alternatif dengan Bobot Parameternya

-  $Min A_i$ : Nilai Minimal Data Alternatif

5. Menentukan Bobot Evaluasi pada setiap data alternatif dengan metode *Simple Multi-Attribute Rating Technique* yang mempunyai rumus:

# **Pengembangan Rekayasa dan Teknologi,** Vol 15, No. 1, Juni 2019, pp 12-20

p-ISSN: 1410-9840 & e-ISSN: 2580-8850 http://journals.usm.ac.id/index.php/jprt/index

$$
U_i = \sum_j W_j u_{ij}
$$

Keterangan:

- $U_i$ : Nilai Metode SMART
- $W_i$ : Nilai Bobot Relatif
- $u_{ii}$ : Nilai Faktor Evaluasi
- $i$  : Nilai Data Alternatif
- $i$  : Data Parameter

Setelah mendapatkan bobot evaluasi dari masingmasing data alternatif. Hasil rekapitulasi data tersebut merupakan hasil akhir dari metode *Simple Multi-Attribute Rating Technique* yang dapat dibuat *ranking* dari nilai tertinggi ke nilai terendah.

# **III. METODE PENELITIAN**

Pada penelitian ini menggunakan metode *Rapid Application Development (RAD)* [12] . Sehingga pada tahapan pembuatan sistemnya dapat menjadi lebih cepat. Selain itu pembuatan Sistem Informasi Geografis ini menggunakan kerangka kerja Laravel.

#### **A. Analisis**

Pada tahap ini dilakukan analisis data sesuai dengan kondisi lapangan di Kabupaten Pemalang terkait dengan sistem yang ingin dibangun. Proses pencarian data, dilakukan dengan pemanfaatan data dari Departemen Teknik Geodesi Universitas Diponegoro yang disesuaikan terhadap kebutuhan sistem.

#### **B.** *Analisis Situasi*

Kabupaten Pemalang merupakan sebuah kabupaten di provinsi Jawa Tengah yang beribukota di Kota Pemalang berbatasan persis Laut Jawa Utara. Kabupaten Pemalang memiliki lembaga teknis daerah dibidang penelitian dan perencanaan pembangunan daerah atau yang disingkat BAPPEDA (Badan Perencanaan Pembangunan Daerah) yang dipimpin oleh seorang kepala badan yang berada dibawah dan bertanggung jawab kepada Gubernur/Bupati/Wali kota melalui Sekretaris Daerah. Kabupaten Pemalang hanya memiliki satu lokasi TPA di Kecamatan Pesalakan di Desa Pegongsoran yang masih menggunakan *file* berformat *.jpeg* sehingga kurang efektif dan efisien.

## **C. Kebutuhan Pengguna**

Sistem yang dibutuhkan terdapat 3 aktor yang dapat masuk dalam sistem. Terdiri dari *Administrator*, *Manager* dan *Client*. *Administrator* dapat melihat *user*, membuat *user*, memperbarui dan menghapus *user* serta data kecamatan, nilai klasifikasi dan parameter. Untuk *Manager* dapat menambah, memperbarui, menghapus dan melihat data kecamatan, nilai klasifikasi dan parameter. Sedangkan, *client* hanya bisa melihat data saja. Setiap aktor perlu melakukan *login* pada sistem untuk dilakukan *session authentication* pada sistem ini.

Berdasarkan analisis kebutuhan di atas, maka dapat dijelaskan lebih lanjut melalui diagram *use case*. Diagram ini akan mendeskripsikan Pemodelan *Use Case* yang dimaksudkan untuk menunjukkan hubungan antara fungsi yang dapat dilakukan aktor dalam sistem. *Use case* sistem ini dapat dilihat pada Gambar 3.1.

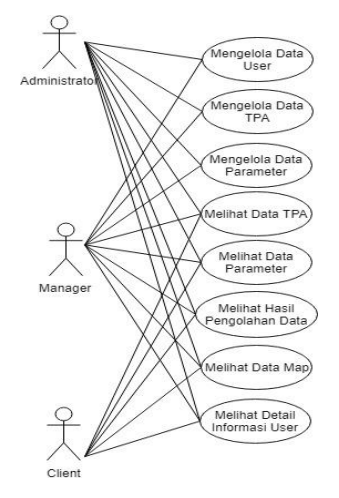

Gambar 3. 1 Diagram *Use Case*

ECB (*Entity Control Boundary*) menggambarkan klasifikasi database berdasarkan *model*, *view* dan *controller*. Pada sistem ini ECB ditunjukkan pada gambar 3.2.

**Pengembangan Rekayasa dan Teknologi,** Vol 15, No. 1, Juni 2019, pp 12-20

p-ISSN: 1410-9840 & e-ISSN: 2580-8850

http://journals.usm.ac.id/index.php/jprt/index

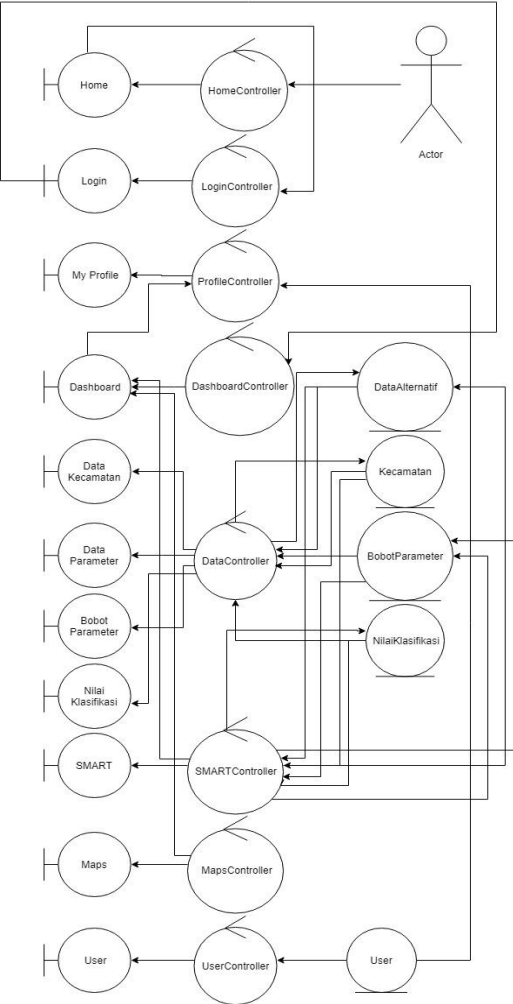

Gambar 3. 2 *Entity Control Boundary Diagram*

Setelah, proses perancangan selesai, selanjutnya adalah proses pembangunan (*Build*) Sistem Informasi Geografis dalam Implementasi *SMART* untuk Penentuan Tempat Pembuangan Akhir menggunakan kerangka kerja *Laravel*.

Berdasar Metode Penelitian *RAD* setelah tahap *Build* akan langsung didemokan (*Demonstrate*) dan ketika terdapat perubahan atau perbaikan terkait sistem maka akan langsung diperbaiki.

## **IV. HASIL DAN PEMBAHASAN A. Implementasi Program**

Pada implementasi program dijelaskan bagaimana struktur pembangunan dalam Sistem Informasi Geografis dari Implementasi *Simple Multi-Attribute Rating Technique* untuk Penentuan Tempat Pembuangan Akhir. Program dibuat menggunakan kerangka kerja *Laravel* dengan konsep *Model*, *View*,

dan *Controller* yang menjadi hasil Sistem Informasi Geografis ini.

Berikut adalah implementasi program yang ada pada Sistem Informasi Geografis ini:

1. Tampilan *Landing Page*

Halaman ini yang akan ditampilkan pertama kepada *user* ketika mengakses sistem informasi geografis ini. Pada halaman ini terdapat penjelasan dari judul beserta deskripsinya. Halaman *Landing* ditunjukkan pada gambar 4. 1.

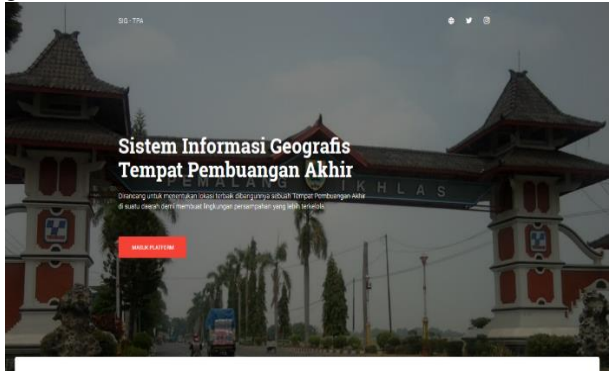

Gambar 4. 1 *Landing Page 1*

Pada Landing Page ini tidak digunakan secara menyeluruh konsep *MVC* yang ada di Laravel karena hanya memanfaatkan *routes web redirect* ke *file view* yaitu home.blade.php.

#### 2. Tampilan *Login Page*

Halaman *Login Page* digunakan untuk pengguna melakukan proses *input email* dan *password*. Pada halaman ini dilakukan juga proses *checking multilevel* berdasar *role* yang sudah ditentukan. Halaman *login* ditunjukkan oleh gambar 4.2.

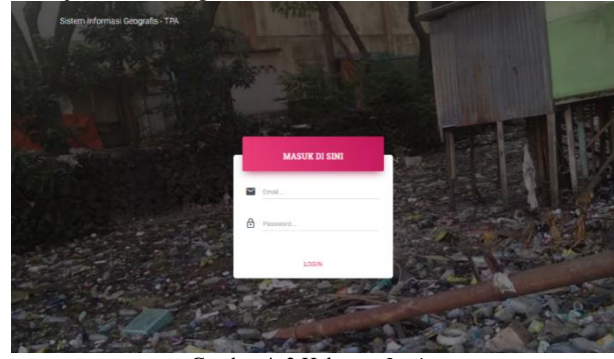

Gambar 4. 2 Halaman *Login*

File hubungan antara model, controller, dan view halaman *login* ini ditunjukkan pada Tabel 4. 1.

# **Pengembangan Rekayasa dan Teknologi,** Vol 15, No. 1, Juni 2019, pp 12-20 p-ISSN: 1410-9840 & e-ISSN: 2580-8850

http://journals.usm.ac.id/index.php/jprt/index

| $10001$ $11.2000111$ $12.300011001$ |                         |                                                                                                    |  |  |  |  |
|-------------------------------------|-------------------------|----------------------------------------------------------------------------------------------------|--|--|--|--|
| <b>MVC</b>                          | Nama File               | Fungsi                                                                                                    |  |  |  |  |
| Model                               | User.php                | Memanggil tabel users pada database<br>dan mengirimkannya ke controller                                                                                          |  |  |  |  |
| Controller                          | LoginContro<br>ller.php | Menerima data users dari model yang<br>akan dilakukan fungsi authentication<br>pencocokan email dan password<br>antara form input dan yang ada di<br>tabel users |  |  |  |  |
| View                                | login.blade.p<br>hp     | Menampilkan halaman login beserta<br>form inputnya                                                                                                    |  |  |  |  |

Tabel 4. 1 Tabel MVC Halaman *Login*

# 3. Tampilan *Dashboard*

Halaman *Dashboard* adalah halaman yang akan dilihat oleh pengguna pertama kali pengguna setelah melakukan proses *authentication login*. Pada halaman ini terdapat *sidebar* yang berisi menu-menu sistem. Bagian *header* terdapat *button logout* untuk keluar dari sistem dan *collapse* untuk *minimize sidebar*. Bagian konten terdapat hasil *ranking* dari metode *SMART* dan di sebelahnya terdapat visualisasi dengan *Carto Map*. Terakhir terdapat *footer*-nya. Halaman *dashboard* ditunjukkan pada gambar 4. 3.

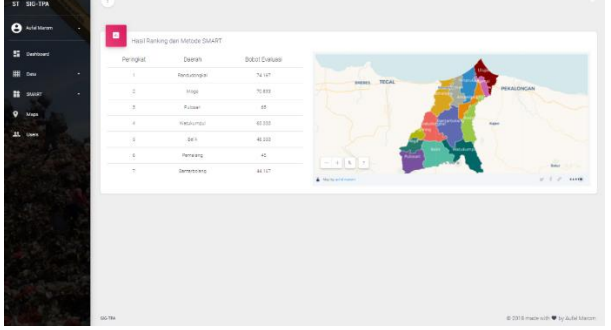

Gambar 4. 3 Halaman *Dashboard* dengan *role administrator* dan *manager*

File hubungan antara model, controller, dan view halaman *dashboard* ini ditunjukkan pada Tabel 4. 2.

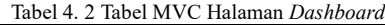

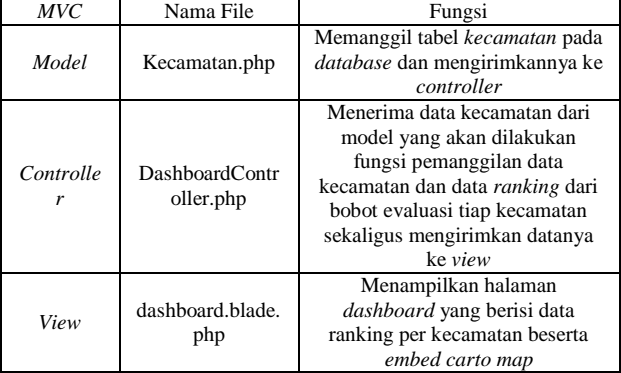

## **B. Pengujian Sistem**

Tahap pengujian ini akan menguji sistem aplikasi sebelum program aplikasi dipublikasikan. Pengujian pada sistem ini menggunakan metode *black box*. Pengujian ini bertujuan agar mengetahui sistem yang berjalan sudah sesuai analisis dan rancangan saat pengembangan. Pengujian dengan metode *black box* mempunyai tujuan untuk melakukan pengujian pada setiap fungsi yang berjalan (fungsional) di perangkat lunak.

Pada pengujian sistem ini diperlukan indikator keberhasilan pada setiap bagian yang diuji, dengan melakukan pengujian pada setiap bagian serta fungsi dari menu, *form* dan *button* yang ada pada sistem. Untuk mempermudah pembacaan, pengujian sistem dan indikator keberhasilannya dibuat mengunakan tabel. Awal pengujian pada sistem ini akan diawali dari kebutuhan fungsional sistem. Berikut ini merupakan tabel pengujian kebutuhan fungsional sistem ditunjukkan pada Tabel 4.3.

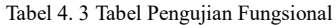

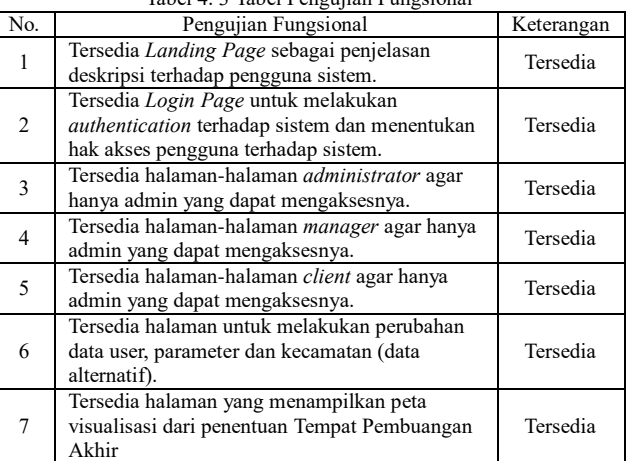

Setelah dilakukan pengujian fungsional terhadap sistem, tahap selanjutnya dilakukan pengujian pada setiap halaman.

# 1. Pengujian *Landing Page*

Pengujian pada halaman ini dilakukan dengan membuka sistem pertama kali apakah sistem berhasil halaman *landing*. Hasil pengujian *landing page* ditunjukkan oleh tabel 4.4.

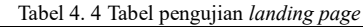

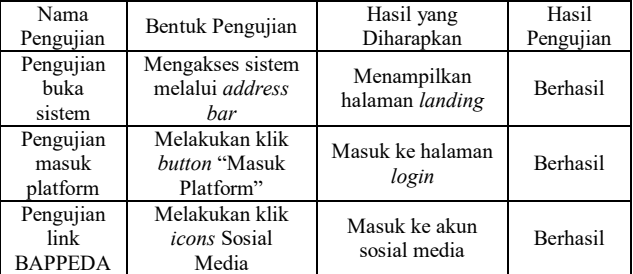

## 2. Pengujian *Login Page*

Pengujian pada halaman ini dilakukan untuk melakukan *authentication* dan *role checking* dari *user* terhadap sistem. Hasil pengujian *login page* ditunjukkan oleh tabel 4. 5.

Tabel 4. 5 Tabel pengujian *login page*

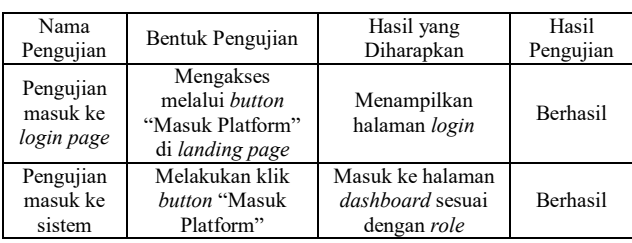

## 3. Pengujian Halaman *Dashboard*

Pengujian pada halaman ini dilakukan untuk menampilkan halaman *dashboard* dengan isi data yang sesuai dan menampilkan visualisasi dari *carto map*. Hasil pengujian halaman *dashboard* ditunjukkan oleh tabel 4. 6.

Tabel 4. 6 Tabel pengujian halaman *dashboard*

| Nama<br>Pengujian                  | Bentuk Pengujian                                                                 | Hasil yang<br>Diharapkan                           | Hasil<br>Pengujian |
|------------------------------------|----------------------------------------------------------------------------------|----------------------------------------------------|--------------------|
| Pengujian<br>masuk ke<br>dashboard | Mengakses<br>melalui <i>button</i><br>"Masuk Platform"<br>di <i>landing page</i> | Menampilkan<br>halaman<br>dashboard                | <b>Berhasil</b>    |
| Pengujian<br>data dan<br>peta      | Mengakses<br>halaman<br><i>dashboard</i> dan<br>mengecek konten<br>dashboard     | Menampilkan isi<br>data dan peta                   | <b>Berhasil</b>    |
| Pengujian<br>keluar ke<br>sistem   | Melakukan klik<br><i>button</i> "Keluar"                                         | Keluar dari sistem<br>dan masuk ke<br>landing page | <b>Berhasil</b>    |

# **1. Pengujian Metode** *SMART*

Pengujian ini dilakukan secara manual untuk melakukan proses validasi terhadap rumus-rumus dari Metode *Simple Multi Attribute Rating Technique* yang diterapkan pada sistem. Berikut adalah tahap-tahap penggunaan metode *SMART* [2] untuk pengolahan data penentuan Tempat Pembuangan Akhir di Kabupaten Pemalang:

1. Penentuan Parameter & Nilai

Pertama diperlukan data parameter dan data alternatif beserta nilainya yang dalam hal ini berupa kecamatan yang ada di Kabupaten Pemalang. Data-data tersebut ditunjukkan pada tabel 4. 7.

Tabel 4. 7 Tabel data parameter & nilai

| Daerah       | Parameter      |                |                |                |                |                |                |  |
|--------------|----------------|----------------|----------------|----------------|----------------|----------------|----------------|--|
|              | P <sub>1</sub> | P <sub>2</sub> | P <sub>3</sub> | <b>P4</b>      | P <sub>5</sub> | P6             | P7             |  |
| Ampelgading  | $\overline{4}$ | $\overline{4}$ | $\overline{2}$ | 2              | $\Omega$       | 3              | $\overline{0}$ |  |
| Bantarbolang | 3              | $\overline{0}$ | $\mathbf{1}$   | 1              | $\overline{2}$ | 1              | $\mathbf{1}$   |  |
| <b>Belik</b> | 3              | $\Omega$       | $\Omega$       | 1              | $\overline{2}$ | $\mathfrak{2}$ | $\mathbf{1}$   |  |
| <b>Bodeh</b> | 3              | $\overline{4}$ | $\overline{0}$ | $\overline{2}$ | $\overline{2}$ | $\overline{0}$ | $\overline{0}$ |  |
| Comal        | $\overline{4}$ | 3              | $\overline{2}$ | $\overline{2}$ | $\theta$       | 3              | $\theta$       |  |
| Moga         | 3              | 1              | $\theta$       | $\theta$       | $\Omega$       | $\overline{2}$ | $\mathbf{1}$   |  |
| Pemalang     | $\overline{4}$ | 1              | $\overline{2}$ | $\overline{2}$ | $\Omega$       | 3              | $\overline{0}$ |  |
| Petarukan    | $\overline{4}$ | 3              | $\overline{2}$ | $\overline{2}$ | $\theta$       | 3              | $\mathbf{1}$   |  |
| Pulosari     | 1              | $\mathcal{F}$  | $\theta$       | 1              | $\Omega$       | $\theta$       | $\mathbf{1}$   |  |
| Randudongkal | $\overline{2}$ | $\Omega$       | $\Omega$       | 1              | $\Omega$       | 1              | $\mathbf{1}$   |  |
| Taman        | $\overline{4}$ | 4              | $\overline{c}$ | 2              | $\overline{2}$ | 3              | 1              |  |
| Ulujami      | $\overline{4}$ | $\overline{2}$ | $\overline{c}$ | $\overline{2}$ | $\Omega$       | 3              | $\Omega$       |  |
| Warungpring  | 3              | 1              | $\overline{c}$ | 1              | $\overline{2}$ | $\overline{2}$ | $\mathbf{1}$   |  |
| Watukumpul   | $\overline{0}$ | $\overline{0}$ | $\Omega$       | $\theta$       | $\mathfrak{2}$ | $\overline{2}$ | $\mathbf{1}$   |  |

2. Penentuan Bobot Parameter

Tahap selanjutnya adalah bobot parameter setiap parameter yang sudah ditentukan dari pihak lapangan yaitu Departemen Geodesi. Berikut adalah data parameter beserta bobotnya yang ditunjukkan pada tabel 4. 8.

Tabel 4. 8 Tabel Bobot Parameter

| Parameter                  | <b>Bobot Parameter</b> |
|----------------------------|------------------------|
| Kelerengan (P1)            | 10                     |
| Penggunaan Lahan (P2)      | 20                     |
| Rawan Bencana Longsor (P3) | 15                     |
| Curah Hujan (P4)           | 15                     |
| Hidrogeologi (P5)          | 20                     |
| Jenis Tanah (P6)           | 10                     |
| Rawan Bencana Banjir (P7)  |                        |

3. Penentuan Bobot Relatif

Pada tahap ini sudah dilakukan proses pengolahan menggunakan rumus bobot relatif. Sampel pengolahan bobot relatif dari parameter kelerengan dapat didapatkan dengan rumus bobot relatif yaitu:

$$
W_1 = \frac{10}{100} = 0.1
$$

 $\frac{100}{100}$  begitupun dengan parameter yang lain dilakukan dengan rumus bobot relatif yang sama. Hasil pengolahan data bobot relatif dapat ditunjukkan pada tabel 4. 9.

# **Pengembangan Rekayasa dan Teknologi,** Vol 15, No. 1, Juni 2019, pp 12-20 p-ISSN: 1410-9840 & e-ISSN: 2580-8850

http://journals.usm.ac.id/index.php/jprt/index

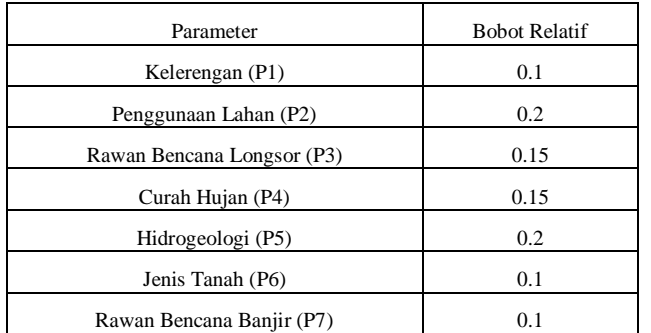

#### Tabel 4. 9 Tabel Bobot Relatif

## 4. Penentuan Parameter & Nilai Bobot

Pada tahap ini dilakukan perkalian antara nilai parameter dari masing-masing daerah dengan nilai bobot pada parameter masing-masing. Sampel parameter & nilai bobot ditunjukkan seperti berikut:

Daerah Ampelgading mempunyai nilai kelerengan 4 berdasarkan tabel 4. 35. Dengan nilai bobot parameter kelerengan adalah 10. Maka, dihasilkan parameter & nilai bobot pada daerah ampelgading dengan parameter 1 kelerengan adalah 40. Hasil pengolahan data parameter & nilai bobot ditunjukkan pada tabel 4. 10.

Tabel 4. 10 Tabel Parameter & Nilai Bobot

| Daerah       | Parameter      |                |                |          |           |                |          |  |
|--------------|----------------|----------------|----------------|----------|-----------|----------------|----------|--|
|              | P <sub>1</sub> | P <sub>2</sub> | P <sub>3</sub> | P4       | <b>P5</b> | P <sub>6</sub> | P7       |  |
| Ampelgading  | 40             | 80             | 30             | 30       | $\theta$  | 30             | $\Omega$ |  |
| Bantarbolang | 30             | $\Omega$       | 15             | 15       | 40        | 10             | 10       |  |
| <b>Belik</b> | 30             | $\theta$       | $\Omega$       | 15       | 40        | 20             | 10       |  |
| <b>Bodeh</b> | 30             | 80             | $\Omega$       | 30       | 40        | $\Omega$       | $\Omega$ |  |
| Comal        | 40             | 60             | 30             | 30       | $\Omega$  | 30             | $\Omega$ |  |
| Moga         | 30             | 20             | $\Omega$       | $\Omega$ | $\Omega$  | 20             | 10       |  |
| Pemalang     | 40             | 20             | 30             | 30       | $\theta$  | 30             | $\Omega$ |  |
| Petarukan    | 40             | 60             | 30             | 30       | $\Omega$  | 30             | 10       |  |
| Pulosari     | 10             | 60             | $\Omega$       | 15       | $\Omega$  | $\Omega$       | 10       |  |
| Randudongkal | 20             | $\Omega$       | $\Omega$       | 15       | $\Omega$  | 10             | 10       |  |
| Taman        | 40             | 80             | 30             | 30       | 40        | 30             | 10       |  |
| Ulujami      | 40             | 40             | 30             | 30       | $\Omega$  | 30             | $\Omega$ |  |
| Warungpring  | 30             | 20             | 30             | 15       | 40        | 20             | 10       |  |
| Watukumpul   | $\Omega$       | $\Omega$       | $\theta$       | $\Omega$ | 40        | 20             | 10       |  |

### 5. Penentuan Faktor Evaluasi

Pada tahap ini dilakukan pengolahan data menggunakan rumus faktor evaluasi yaitu:

$$
u_{ij} = \frac{Max P_j - A_i}{Max P_i - Min A_i} * 100
$$

Begitupun dengan data alternatif yang lain dengan parameter yang lain dilakukan dengan rumus factor evaluasi yang sama. Hasil pengolahan data factor evaluasi dapat ditunjukkan pada tabel 4. 11.

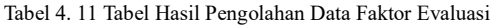

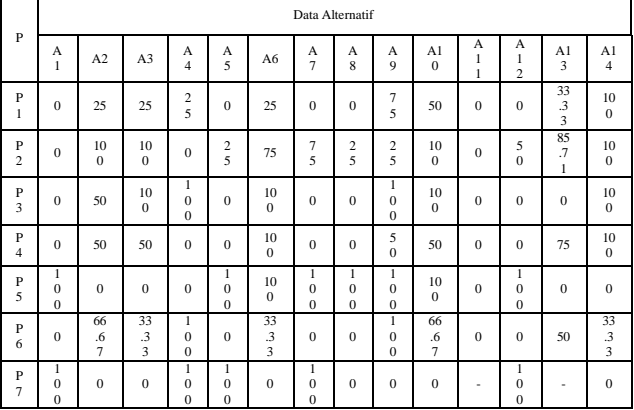

#### 6. Penentuan Bobot Evaluasi

Tahap ini dilakukan pengolahan data menggunakan rumus bobot evaluasi yaitu:

$$
U_i = \sum_j W_j u_{ij}
$$

Pengolahan data bobot evaluasi dilakukan dengan perkalian antara faktor evaluasi yang merujuk pada tabel 4. 39 dengan bobot relatif yang merujuk pada tabel 4. 37. Hasil dari nilai bobot evaluasi pada masingmasing daerah ditunjukkan pada tabel 4. 12.

| Parameter            | <b>Bobot Relatif</b><br><b>Faktor Evaluasi</b> |      | Total    |  |  |  |
|----------------------|------------------------------------------------|------|----------|--|--|--|
| P <sub>1</sub>       |                                                | 0.1  | 0        |  |  |  |
| P <sub>2</sub>       |                                                | 0.2  | 0        |  |  |  |
| P <sub>3</sub>       | 0                                              | 0.15 | $\Omega$ |  |  |  |
| P <sub>4</sub>       | 0                                              | 0.15 | $\Omega$ |  |  |  |
| P <sub>5</sub>       | 100                                            | 0.2  | 20       |  |  |  |
| P <sub>6</sub>       | 0                                              | 0.1  | $\Omega$ |  |  |  |
| P7                   | 100                                            | 0.1  | 10       |  |  |  |
| Nilai Bobot Evaluasi |                                                |      |          |  |  |  |

Tabel 4. 12 Tabel Nilai Bobot Evaluasi Ampelgading

Begitupun dengan bobot evaluasi di daerah yang lain akan didapat hasilnya sesuai dengan bobot evaluasi yang ada di tabel 4.13.

#### 7. Penentuan *Ranking*

Pada tahap ini merupakan tahap akhir dari metode *SMART* dengan dilakukan fungsi *sorting* untuk mengurutkan nilai bobot evaluasi pada masing-masing **Pengembangan Rekayasa dan Teknologi,** Vol 15, No. 1, Juni 2019, pp 12-20 p-ISSN: 1410-9840 & e-ISSN: 2580-8850 http://journals.usm.ac.id/index.php/jprt/index

daerah untuk membuat *ranking*. Hasil akhir dari metode ini ditunjukkan pada tabel 4. 13.

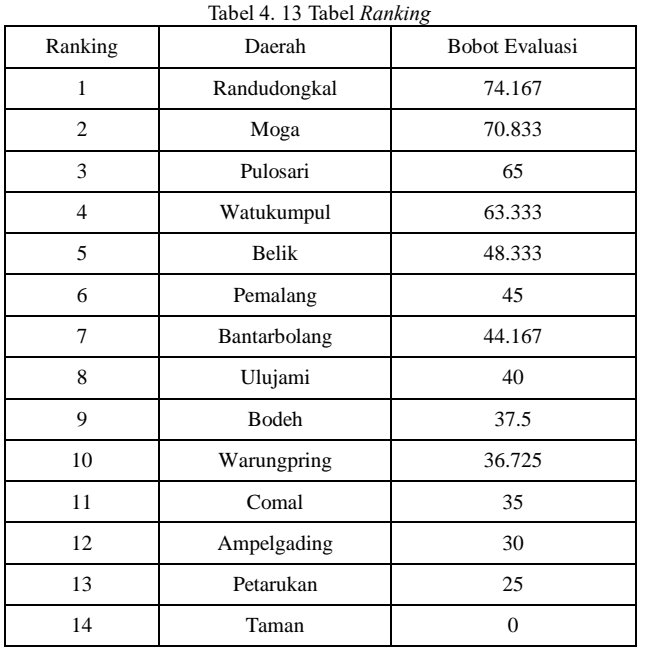

#### **V. KESIMPULAN**

Dari hasil pengujian dan analisis program aplikasi Sistem Informasi Geografis dari "Implementasi *Simple Multi-Attribute Rating Technique* untuk Penentuan Tempat Pembuangan Akhir", maka dapat disimpulkan bahwa pengujian fungsional dan pengujian metode blackbox tersedia dengan baik. Pengujian manual metode *SMART* disimpulkan bahwa semakin tinggi nilai klasifikasi di suatu wilayah maka semakin kecil nilai hasil dari pengolahan dengan metode *SMART* dalam sistem ini pun sudah benar sesuai dengan perhitungan manual. Perbedaan mendasar Metode *SMART* dengan metode yang lain merupakan kesederhanaannya dan efisiensi dalam mengolah data multi kriteria. Parameter yang sangat mempengaruhi ideal atau adalah Penggunahan Lahan dan Hidrogeologi. Sistem informasi geografis ini sangat efektif dengan pemanfaatan teknologi *Carto Map* yang memberikan visualiasiasi sederhana, menarik dan mudah dipahami oleh pengguna. Kedepannya Sistem Informasi Geografis ini diharapkan dapat dapat dikembangkan dengan melakukan integrasi data agar dinamis. Dapat diimplementasikan menggunakan metode yang berbeda dan dibandingkan dengan metode *SMART* dengan melakukan cek efisiensi pada setiap metode serta diperlukan visualiasi lebih lanjut selain berupa data dan peta dapat diimplementasikan visualisasi yang lainnya seperti grafik, data jumlah *count* dan sebagainya agar pengguna semakin mudah memahami data yang diolah pada sistem ini.

## **DAFTAR PUSTAKA**

- [1] Pemerintah Kabupaten Pemalang, Persampahan, http://sitrw.bappedapemalang.info/content.php? query=prasling\_persampahan&top=rencana\_pra
- saranalingkungan, 28 November 2018. [2] J. M. Taylor and B. N. Love, "Simple multiattribute rating technique for renewable energy deployment decisions (SMART REDD)," *J. Def. Model. Simul. Appl. Methodol. Technol.*,
- vol. 11, no. 3, pp. 227–232, 2014. [3] Peraturan Daerah Provinsi Jawa Tengah Nomor 3 Tahun 2014 tentang Pengelolaan Sampah di Jawa Tengah. Pasal 7 Perda Jateng Nomor 3 tahun 2014.
- [4] W. Ennaji et al., "GIS-based multi-criteria land suitability analysis for sustainable agriculture in the northeast area of Tadla plain (Morocco)," J. Earth Syst. Sci., vol. 127, no. 6, pp. 1–14, 2018.
- [5] A. B. Irawan and A. R. A. Yudono, "Studi Kelayakan Penentuan Tempat Pemrosesan Akhir Sampah (TPA) di Pulau Bintan Propinsi Kepulauan Riau," *J. Ilmu Lingkung.*, vol. 12, no. 1, pp. 1–11, 2014.
- [6] M. A. B. Promentilla, K. B. Aviso, R. I. G. Lucas, L. F. Razon, and R. R. Tan, "Teaching Analytic Hierarchy Process (AHP) in undergraduate chemical engineering courses," *Educ. Chem. Eng.*, vol. 23, pp. 34–41, 2018.
- [7] L. Abdullah and C. W. R. Adawiyah, "Simple Additive Weighting Methods of Multi criteria Decision Making and Applications : A Decade Review," *IJIPM Int. J. Inf. Process. Manag.*, vol. 5, no. 1, pp. 39–49, 2014.
- [8] A. Afshari, M. Mojahed, and R. Yusuff, "Simple additive weighting approach to personnel selection problem," *International Journal of Innovation, Management and Technolog*, vol. 1, no. 5, pp. 511–515, 2010.
- [9] D. Siregar, D. Arisandi, A. Usman, D. Irwan, and R. Rahim, "Research of Simple Multi-Attribute Rating Technique for Decision Support," *J. Phys. Conf. Ser.*, vol. 930, no. 1, 2017.
- [10] G. Marin, "Decision support systems Faculty of Computer Science for Business Management , Romanian American University , Bucharest , Romania."
- [11] W. Ennaji et al., "GIS-based multi-criteria land suitability analysis for sustainable agriculture in the northeast area of Tadla plain (Morocco)," J. Earth Syst. Sci., vol. 127, no. 6, pp. 1–14, 2018.

**Pengembangan Rekayasa dan Teknologi,** Vol 15, No. 1, Juni 2019, pp 12-20 p-ISSN: 1410-9840 & e-ISSN: 2580-8850 http://journals.usm.ac.id/index.php/jprt/index

[12] D. P. Pop and A. Altar, "Designing an MVC model for rapid web application development," *Procedia Eng.*, vol. 69, pp. 1172–1179, 2014.